### TOOLKIT III for the Sinclair QL

This new Toolkit for the QL is intended to enhance the SuperToolkit II (QJump/T.Tebby) by providing many new facilities and making some of it's old facilities even more powerful. Although most of the extensions will work properly without TK2.

1. Contents of TOOLKIT III

The following list gives a comprehensive form of each extension. There are often default parameters to make life easier. Parameters which may be left out are put into square brackets. Commands which need SuperToolkit II to operate are marked by an asterisk (\*).

#### Section 2: File Maintenance and Information

All of these commands make use of the DATA directory, which may be set or changed by the TK2 commands DATA USE, DDOWN, DUP or DNEXT. The current DATA directory could be found using the DATAD\$ function or executing the DLIST command. Please refer to the SuperToolkit II manual for a description of standard directories. Commands starting with 'W' are wildcard commands and work interactive. Thus they are not suitable for use in SuperBasic programs.

Commands

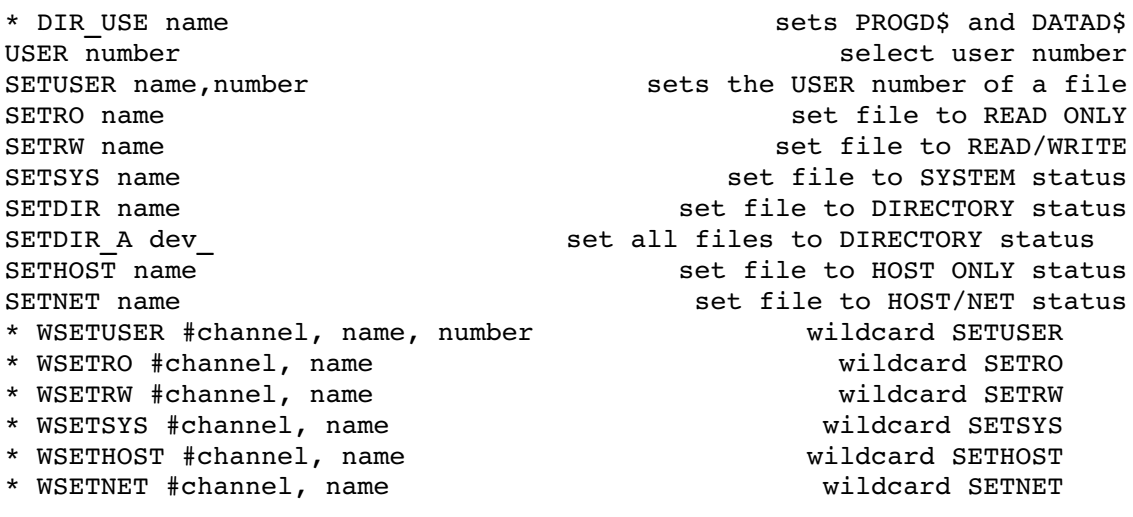

Functions

\* FACC(#channel) or FACC(\name) find file access byte

Section 3: Loading and Executing binary files

Some of binary load operations are extended to prevent from the annoying 'not complete' message when executing a RESPR command. Alternatively a program may be activated as a job instead of calling it. The DATA directory is used.

Commands

LRESPR name load file into memory and call MJOB address make job at address and start like EXEC MJOB\_W address make job at address and start like EXEC\_W ROM INIT address **but all the set of the set of the set of the set of the set of the set of the set of the set of the set of the set of the set of the set of the set of the set of the set of the set of the set of the set o** Functions RESPR (size) get space in resident procedure area or common heap Section 4: Job Control All multitasking facilities of QDOS are accessible through TK2, so only one command is added. Commands RJOB\_A remove all jobs except SuperBasic Section 5: Channels There are several extensions to SuperBasic in order to access channels which are currently open. Commands CHANNELS #channel 11st all open channels CLOSE% channel close an internal channel CONPIPE #input, #output connect outputpipe with inputpipe Functions PEND (#channel) check channel for pending input CH\_BASE (#channel) find base of channel definition block WN\_BASE (#channel) find base of window definition block Section 6: Keyboard Queue access These commands are used to help the user in accessing the current keyboard queue directly. The functions return a value or error code. Commands QWAIT wait for keyboard queue to change Functions QIN (byte) or QIN ('string') put byte/string into current queue QOUT 
and the same of the set of the set of the set of the set of the set of the set of the set of the set of the set of the set of the set of the set of the set of the set of the set of the set of the set of the set of th QTEST 
and the status of current queue  $\int$  find status of current queue

Section 7: Memory Management and Access

TOOLKIT III has a set of commands to make several types of memory access easier and faster. All these commands should be used with care because they might crash the QL.

Commands

RESET value **business and the set of the contract of the set of the contract of the set of the set of the set of the set of the set of the set of the set of the set of the set of the set of the set of the set of the set of** POKE\$ address,string 3. The memory address put string at memory address POKE F address,float put float at memory address MEMCOPY addr1,addr2,n copy n bytes from addr1 to addr2 MEMSWAP addr1,addr2,n swap n bytes from addr1 with addr2

Functions

PEEK\$ (address,length) get string from memory address PEEK\_F (address) get float from memory address BV BASE **BASE** *BASE* **example 1 Find base of basic variable lists and stacks** 

Section 8: SuperBasic Programming and Editing

Some new commands should assist the user in writing and editing his own SuperBasic programs.

Commands

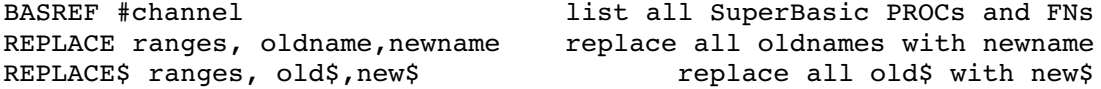

Section 9: Database Handling

This group of powerful commands enable the SuperBasic User to write his own database applications using 2 and 3-dimensional string arrays. The functions return a value/position or an error code. The load/save operations and the analytic functions work with any type of array. All arrays handled by the new commands may be sub-arrays of their main dimension.

Commands

SARRAY name,array save an array to a file SARRAY\_O name,array SARRAY with overwrite LARRAY name,array 10 and an array from a file<br>SORT array\$ sort 2-dimensional string array sort 2-dimensional string array SORT array\$,field sort 3dimensional string array by field SORT I array\$ ,field Functions

ADIM (name) find no. of dimensions of a saved array ADIMN (name,i) find dimension i of a saved array ATYP (name) find type of a saved array SEARCH (array\$,search\$,start) search 2dimensional string array from start for search\$ SEARCH (array\$, search\$, start, field) search 3-dimensional string array from start for search\$ using field Section 10: More Extensions to SuperBasic

There are various other extensions which might be of a very different value to different users.

Functions

EDIT\$ (#channel,buffer, string) edit a string with a buffer KEY\$ (#channel,keylist\$) wait for a key of keylist\$ ISINT (string) return ERR.XP if string is no integer ISFLT (string) return ERR.XP if string is no float convert string to upper case LOWER\$ (string) convert string to lower case SGN (integer) signum function FRAC (float) return fraction of a float round to nearest long integer CINT (integer) convert integer to unsigned float ODD (integer) return 1 for odd value, 0 for even PRED (integer) return predecessor of an integer return predecessor of a character SUCC (integer) return successor of an integer SUCC (char\$) return successor of a character DIV\_L (integer,integer) longword integer division MOD\_L (integer,integer) longword modulo function AND\_L (integer,integer) binary AND for long integers OR  $\overline{L}$  (integer, integer)  $\overline{L}$  binary OR for long integers EOR\_L (integer,integer) binary XOR for long integers

Section 11: Extras

Commands

TK3\_EXT init TOOLKIT III and TK2 if present link all additional devices EXTRAS #channel list all extras linked to SuperBasic

Functions

QDOS\$ return QDOS version

#### Section 12: Extended Device Drivers

All drivers present at RESET time are enhanced to make full support of the TK2 subdirectories (DUP, DDOWN etc.), so that every program is bound to a selected subdirectory. The file access byte is used for additional status information in the file header.

Section 13: MEMory Device

Memory could now be accessed like a file using the unique MEM device. To allow operation with commands which don't use the actual file pointer (e.g. SBYTES) a relative base address can be specified.

Section 14: Extensions to QDOS

In order to handle the new file attributes directly via QDOS, there are some new Traps and System variables.

2. File Maintenance and Information

2.1 User Areas

TOOLKIT III is able to handle 16 different user areas, numbered 0 to 15, in order to make file accesses of different users on the same medium (e.g. via the Fileserver) more reliable. The user number has to be set by executing the USER command. This user number is written to the fileheader automatically whenever a new file is saved to a medium. The user number of a file could be changed by the actual owner using the SETUSER or WSETUSER command. The default user number is 0. User areas are ignored on Microdrive.

There are two simple rules to notice on user areas:

a. Any user could only access files which are part of his user area. b. SYSTEM files could be read by any user.

Please refer to the SuperToolkit II manual (section 1.2 and 5.1) for a description of wildcard names.

Commands

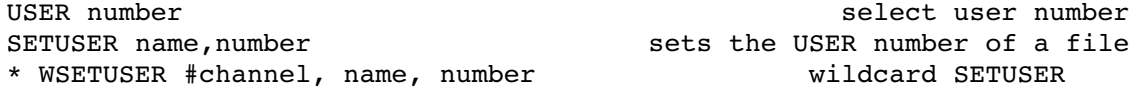

Examples

USER 4 SETUSER 1 SETUSER fred, 7 SETUSER fred,7 sets the user number of 'fred' to 7 WSETUSER#1,fred\_,1 prompts all files starting with 'fred\_' in channel #1 and sets them to USER 1 if confirmed WSETUSER 3 prompts all files in command channel and sets them to USER 3 if confirmed

Hints

PRINT PEEK(163894) returns the actual user number POKE 163894,10 is equivalent to USER 10

2.2 SYSTEM files

Files which are set to the SYSTEM status are unvisible in the directory listing but could be read by any user. They are especially useful if several users need the same program to work with (e.g. a wordprocessor), because it isn't necessary then to have a copy of the program in each user area. SYSTEM files are automatically READ ONLY, except for the user who is owner of the file. The SYSTEM status of a file could only be changed by the user who owns the file. It can't be changed via NETwork. The SYSTEM status is ignored on Microdrive.

Commands

SETSYS name  $\overline{\phantom{0}}$  set file to SYSTEM status SETDIR name  $\begin{array}{ccc} \texttt{set file to DIRECTORY status} \\ \texttt{Set all files to DIRECTORY status} \end{array}$ set all files to DIRECTORY status \* WSETSYS #channel, name wildcard SETSYS

SETSYS john sets file 'john' to SYSTEM status SETDIR test\_exe resets SYSTEM status of file 'test\_exe' 2.3 READ ONLY files Because it's much more useful to make single files instead of the whole medium write-protected, the READ ONLY flag is introduced. If a file has been set to this status, deletion of this file is impossible and any exclusive OPEN will act as OPEN\_IN. Commands SETRO name set file to READ ONLY SETRW name<br>
\* WSETRO #channel, name<br>
\* WSETRO #channel, name<br>
\* Wildcard SETRO  $*$  WSETRO  $#channel$ , name \* WSETRW #channel, name wildcard SETRW Examples SETRO flp2\_myfile sets 'flp2\_myfile' to READ ONLY<br>WSETRW test prompts all files starting with 'test ' in command prompts all files starting with 'test ' in command channel and sets them to READ/WRITE if confirmed 2.4 HOST ONLY status If a file is set to HOST ONLY it couldn't be accessed via NETwork. Commands SETHOST name  $\begin{array}{ccc} \text{SET} & \text{S} & \text{SET} & \text{S} \\ \text{SET} & \text{S} & \text{S} & \text{S} \end{array}$ SETNET name  $\begin{array}{ccc} \text{SET} & \text{S} & \text{S} \end{array}$ \* WSETHOST #channel, name wildcard SETHOST \* WSETNET #channel, name wildcard SETNET 2.5 The file access byte All information about the file status is stored in the file access byte, which is part of the file header. Please refer to a QDOS manual for further information about file headers. The format of this byte is: B7 B6 B5 B4 B3 B2 B1 B0 | | | | \\_\_\_\_\_\_\_\_\_\_\_\_\_\_\_\_\_/ | | | | USER no. | | | | | | | unused | | | HOST ONLY status | | SYSTEM status | READ ONLY status The file access byte is completely ignored on Microdrive, because it

would slow down every access on this medium.

Examples

Functions

\* FACC(#channel) or FACC(\name) find file access byte

Examples

PRINT FACC(\fred) prints file access byte of file 'fred' PRINT FACC(#ch)&&128 returns READ ONLY status of a file channel PRINT FACC(#ch)&&64 returns SYSTEM status of a file channel PRINT FACC(#ch)&&32 returns HOST ONLY status of a file channel PRINT FACC(#ch)&&15 returns user number of a file channel

2.6 Setting the directory tree

So simplify operation with the PROG and DATA standard device, a new command DIR USE is introduced, which sets them both to the same name. The DATA device is used as the subdirectory name.

Please see the SuperToolkit II manual and section 12 of this manual for further information on subdirectory structures.

Commands

\* DIR\_USE name sets PROGD\$ and DATAD\$

3. Loading and Executing binary files

3.1 Memory allocation and loading

Because the original RESPR and LRESPR commands return an annoying 'not complete' message whenever they are executed while a job is running, they are redefined to work in any case. The reason for the error message is that the resident procedure area (RPA) can't expand if there is anything in the transient program area (TPA). The new commands automatically allocate space in the common heap instead of using the RPA if necessary. Every well-behaving program will run properly in this area, too. But beware of the bad ones...

Commands

LRESPR name  $\qquad \qquad$  load file into memory and call

(see SuperToolkit II manual for further information.)

Functions

RESPR (size) get space in resident procedure area or common heap

Examples

LRESPR flp2\_codefile loads and executes 'flp2\_codefile'

3.2 Executing binary files as jobs

There are two new commands to start binary files as jobs instead of CALLing them. A jobheader is created automatically and the priority is set to 32. The jobname is set to 'MakeJob'.

Caution: Only well-behaving programs will work properly!

Commands

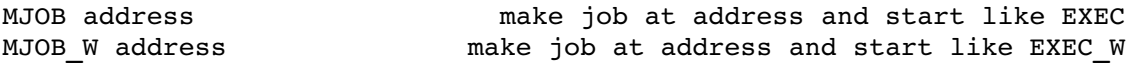

3.3 Initing ROM code

ROMcode could be installed at any even memory address. If there is no correct ROM header ERR.NF is reported.

Commands

ROM\_INIT address init ROMcode at address

4. Job Control

Because all multitasking facilities of QDOS are accessible through SuperToolkit II, there is only one command added. Any open channels owned by the particular job are closed before the job is removed.

\_\_\_\_\_\_\_\_\_\_\_\_\_\_\_\_\_\_\_\_\_\_\_\_\_\_\_\_\_\_\_\_\_\_\_\_\_\_\_\_\_\_\_\_\_\_\_\_\_\_\_\_\_\_\_\_\_\_\_\_\_\_\_\_\_\_\_\_\_\_

Commands

RJOB\_A remove all jobs except SuperBasic

5. Channels

5.1 General channel handling

There are two new commands and one function to access channels which are currently open.

CHANNELS displays a list of all open channels, including the internal channel number, the tag number, the owner job and a detailed description of the channel.

Example:

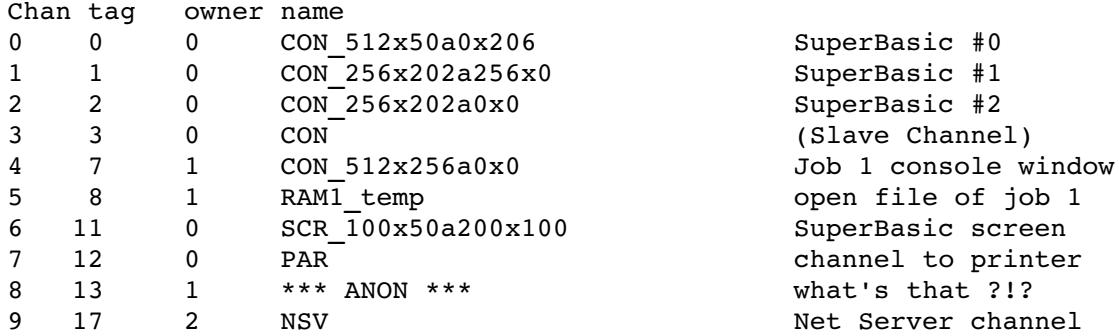

The CLOSE% command enables the user to close a channel using it's internal channel number. This is particulary useful when something went wrong, e.g. a channel remains open after the owner job has been killed. Slave channels should never be closed!

Commands

CHANNELS #channel list all open channels CLOSE% channel close an internal channel

5.2 Pipe handling

Because SuperBasic isn't able to open the passive end of a pipe, a new command is introduced. The CONPIPE command could be used in two different ways.

Type 1: CONPIPE #input TO #output creates an output pipe and connects it with an input pipe. The output channel must already exist, e.g. as a SCR channel.

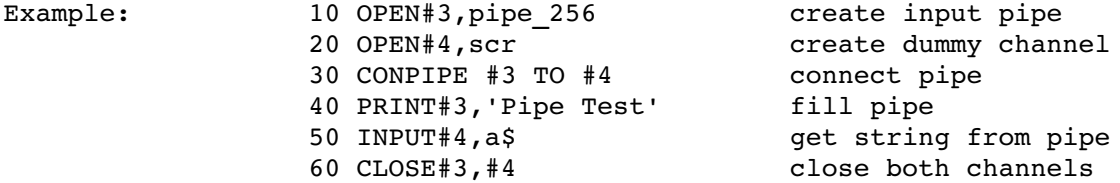

Type 2: CONPIPE #channel converts an input pipe to an output pipe.

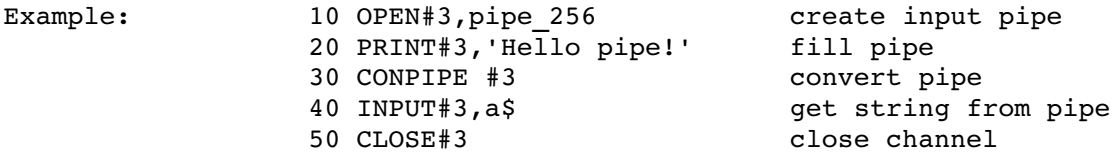

Depending on the application one of these types will be more or less useful. Type 1 is to be prefered when a pipe is needed for more than one operation. Type 2 should be optimal for simple operations. Please refer to a QDOS manual for further information about pipes.

The PEND function checks a channel for pending input, which is normaly quite the opposite of an EOF(#ch) call. It should be very useful for pipe handling.

Commands

CONPIPE #input, #output connect inputpipe with outputpipe

Functions

PEND (#channel) check channel for pending input

Default channel is #1.

5.3 Accessing channel definition blocks

Two new function are intended to help the user to access the channel definition blocks. CH\_BASE returns the base address of the whole channel definition block and WN BASE returns the start address of the window definition block. Of course the latter will only have a result when used with a window channel. On a standard QL the result of WN BASE will allways be CH\_BASE + \$18,

but if extended screen drivers are used (for example QJump's Pointer Environment) this might be different. Please refer to a QDOS manual for further information.

Functions

CH\_BASE (#channel) find base of channel definition block find base of window definition block Default channel is #1.

Examples

PRINT PEEK\_L(CH\_BASE(#ch)+8) returns the owner job ID of a channel PRINT PEEK(WN\_BASE(#ch)+44) returns the paper colour of a window

\_\_\_\_\_\_\_\_\_\_\_\_\_\_\_\_\_\_\_\_\_\_\_\_\_\_\_\_\_\_\_\_\_\_\_\_\_\_\_\_\_\_\_\_\_\_\_\_\_\_\_\_\_\_\_\_\_\_\_\_\_\_\_\_\_\_\_\_\_\_

6. Keyboard Queue Access

In order to access the current keyboard queue directly a command and three new functions are introduced. All of the functions return an error code, alternatively one of them returns a byte.

Possible return values/errors codes are:

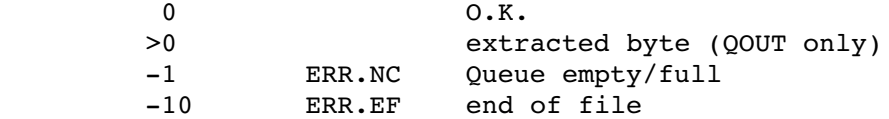

QIN puts a byte or string into the current keyboard queue, depending on the type of the parameter. If a string value is desired, it should be enclosed in apostrophes.

QOUT extracts a single byte from the current queue and returns it. If the queue is empty ERR.NC is returned.

QTEST just checks the status of the current queue without changing anything.

Sometimes it may be necessary to select or re-activate a queue. This could be done by reading the channel for a short time.

Example:  $\text{dummy=INKEY$}(\#0)$  will select the command channel  $(\#0)$ 

The command QWAIT is used to detect a changing of the keyboard queue. This is particularly useful if you want to start another job using a command string, which should be typed in after the job has loaded.

Example: EX flp1 job exe : QWAIT : dummy=QIN('Hello job...')

This line starts 'flp1 job exe' as a job and types in 'Hello job...' after loading, supposed that this job has an active cursor (and a queue) after loading. What's about starting Quill and automatically loading a document... Please refer to a QDOS manual for a detailed description of queues.

Commands

QWAIT wait for keyboard queue to change Functions QIN (byte) or QIN ('string') put byte/string into current queue QOUT 
and the same of the set of the set of the set of the set of the set of the set of the set of the set of the set of the set of the set of the set of the set of the set of the set of the set of the set of the set of th QTEST find status of current queue

7. Memory Management and Access

All commands in this chapter should be used with great care because they might crash your QL!

7.1 Advanced PEEKs and POKEs

In order to make storage of strings and floats in memory easier to handle and faster in operation, some new commands and functions could be used to do the hard work.

POKE\$ and PEEK\$ are used to store/retrieve a string in/from memory. Because there is no restriction on the type of string it could even be used to store and restore an amount of memory (max. 32766 bytes). The memory address must be even.

Examples:

TOOLKIT III Syntax SuperBasic Equivalent 10 a\$=PEEK\$(131072,32766) 10 DIM a\$(32766) 20 FOR n=1 TO 32766 30 a\$=a\$&CHR\$(PEEK(131071+n)) 40 END FOR n

These programs store the actual screen image (except last two bytes) in a\$. To restore it simply type 'POKE\$ 131072, a\$' using the TK-III syntax. Have you noticed the little difference?

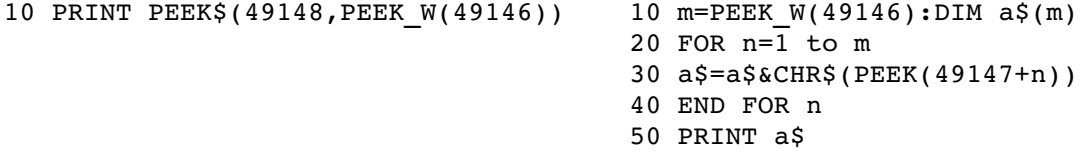

or simply: 10 PRINT VER\$

POKE F and PEEK F enable you to store/retrieve floating point numbers in/from memory using the internal QDOS format (6 bytes).

Commands

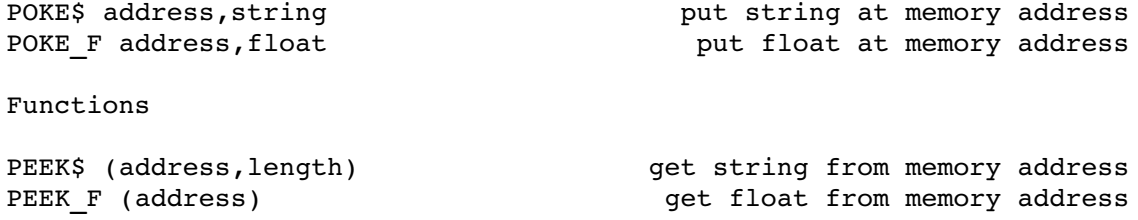

## 7.2 MOVEing and SWAPing memory

Two new commands are intended to make handling of great amounts of memory easier and faster. MEMCOPY copies any amount of memory from one address to another (intelligent if blocks are overlapping), and MEMSWAP simply does what you expect it to do: it swaps two blocks of memory. All used addresses and the length of a block must be even.

#### Commands

MEMCOPY addr1,addr2,n copy n bytes from addr1 to addr2 MEMSWAP addr1,addr2,n swap n bytes from addr1 with addr2

### Examples

This nice little program rolls the entire screen image:

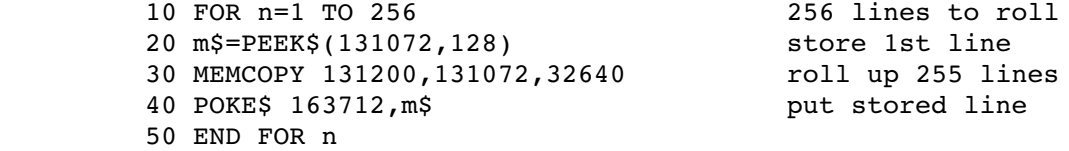

The following program turns the actual screen image upside down:

 10 FOR n=0 to 127 20 MEMSWAP 131072+n\*128,163712-n\*128,128 30 END FOR n

7.3 Accessing the SuperBasic variable lists and stacks

In order to access Basic's variable lists and stacks (BV VARS) it is necessary to know the actual base address, because it tends to move all the time. Please refer to a QDOS manual for further information.

Functions

BV BASE Same is the base of basic variable lists and stacks

Examples

123 PRINT PEEK\_W(BV\_BASE+104) prints the actual line number 100 PRINT BV\_BASE+PEEK\_L(BV\_BASE+24) prints the start address of the name table

7.4 Intelligent RESET

The new RESET performs a standard system reset, but closes all open channels properly, first. Optionally a memory reduction could be done, using multiples of 32K, e.g. RESET 128 resets to 128 KB.

Commands

RESET value  $\overline{a}$  reset machine

8. SuperBasic Programming and Editing

8.1 Replacement of names and strings

To assist the SuperBasic user in editing his programs two powerful REPLACE commands have been built in, either to replace names (variable names, device names) or strings. Every comment after a 'REMark' statement is handled as a string, too. Optionally a range of line numbers could be specified, using the same syntax as 'RENUM'. When replacing strings the search string and the replacement string must have the same length. Both strings must be enclosed in quotes or apostophes. The name and string search is case independent.

Commands

REPLACE ranges, oldname, newname replace all oldnames with newname REPLACE\$ ranges, old\$,new\$ replace all old\$ with new\$ Examples Before **Before 1999 1999 1999 1999 1999 1999 1999 1999 1999 1999 1999 1999 1999 1999 1999 1999 1999 1999 1999 1999 1999 1999 1999 1999 1999 1999** and REPLACE 10, flp1 file, Test 10 OPEN#3,flp1\_file 10 OPEN#3,Test  $20$  BGET#3, a  $\overline{\phantom{a}}$  20 BGET#3, byte 30 a=256a 30 byte=256byte  $40$  BPUT#3\0,a  $40$  BPUT#3\0,byte 50 CLOSE#3 50 CLOSE#3 Before After REPLACE\$ 'test','DEMO' and REPLACE Test, Number 10 REMark This is a Testprogram 10 REMark This is a DEMOprogram 20 Test=0 20 Number=0 30 REPeat loop<br>
40 IF Test=10:EXIT loop 40 IF Number=1<br>
50 PRINT 'Test Nr.';Test 50 PRINT 'DEMO 40 IF Test=10:EXIT loop 40 IF Number=10:EXIT loop 50 PRINT 'Test Nr.';Test 50 PRINT 'DEMO No.';Number 60 Test=Test+1 60 Number=Number+1 70 END REPeat loop 70 END REPeat loop 80 REMark Test End 80 REMark DEMO End

8.2 Listing PROCedures and FuNctions

BASREF lists all existing SuperBasic PROCedures and FuNctions.

Commands

BASREF #channel list all SuperBasic PROCs and FNs

Example

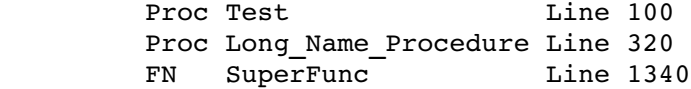

## 9. Database Handling

## 9.1 SAVEing and LOADing Arrays

These powerful commands and functions enable the SuperBasic user to save and load any type of arrays or subarrays (main dimension only). The speed of these operations is comparable with SBYTES and LBYTES, so that several minutes of sequential record loading is a thing of the past. When loading back an array it has to be pre-dimensioned using the same type and dimensions. The main dimension could be changed by loading the array to a subarray. Three analytic functions are implemented to ask for several data of a saved array. These functions return either a value or an error code. If a non-array file is accessed ERR.OR will be returned. Please refer to Appendix A for the format of a saved array.

Commands

SARRAY name, array 3.2 and 1.2 and 1.2 and 1.3 and 1.3 and 1.3 and 1.4 and 1.1 and 1.1 and 1.1 and 1.1 and 1.1 and 1.1 and 1.1 and 1.1 and 1.1 and 1.1 and 1.1 and 1.1 and 1.1 and 1.1 and 1.1 and 1.1 and 1.1 and 1.1 and 1.1

SARRAY O name,array 388 and the SARRAY with overwrite LARRAY name, array  $\qquad \qquad$  Load an array from a file

Functions

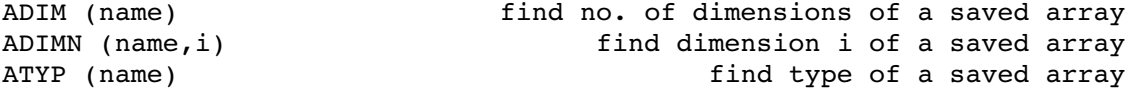

Examples

This program fills an integer array, saves it to a file and analyses it's structure:

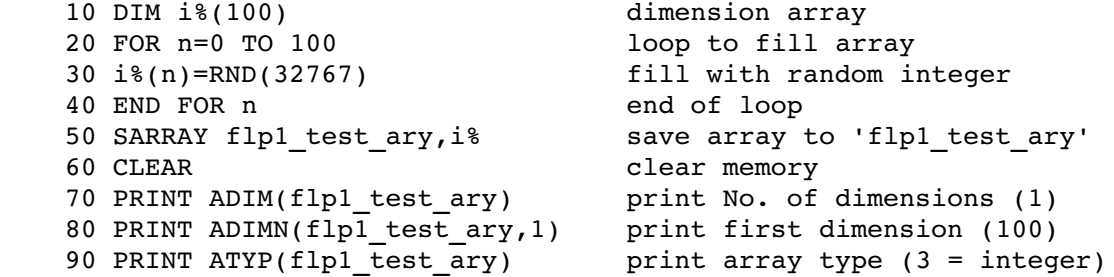

The following part of a program saves a floating point array, which has been dimensioned using 'DIM f(10,10)' and loads it back into a bigger array. Doing so could be used to enlarge a dimensioned array.

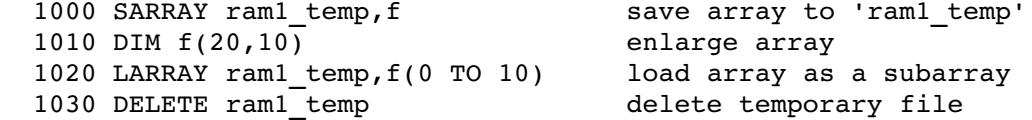

The last program analyses the structure of any type of a saved array:

 100 CLS:f\$=EDIT\$(36,DATAD\$) get filename 110  $t=ATYP(f$) : SELect ON t$  120 =1:PRINT'Floating Point' 130 =2:PRINT'String' 140 =3:PRINT'Integer' 150 =REMAINDER:PRINT'No array':STOP 160 END SELect t 170 PRINT'(';:d=ADIM(f\$) get dimensions 180 FOR n=1 TO d 190 PRINT ADIMN(f\$,n); 200 IF n=d:PRINT')':ELSE PRINT','; 210 END FOR n

9.2 Sorting Database Arrays

A database array has to be a 2 or 3-dimensional string array, the latter having the usual field/record structure. These arrays could be sorted in accending (SORT) or descending (SORT\_I) order. A type 2 comparison is used to do the sorting, but empty records are always sorted to the end of the array. Please refer to your QL User Guide for further information about comparison types. Parts of an array could be sorted using a subarray of the main dimension. Nevertheless only string arrays can be sorted, these could be filled with integer or floating point numbers in ASCII format. So there is no need for any other array type. When sorting 3-dimensional arrays the order field has to be specified using it's index number.

Commands

SORT array\$<br>SORT I array\$ sort 2-dimensional string array SORT array\$,field SORT I array\$, field  $S$  sort 3-dimensional string array by field

#### Example

This program sorts a 2-dimensional random character array in ascending order. Only a subarray is sorted because record 0 is used as a header.

```
         100 x=19:y=40
         110 CLS#0:PRINT#0,'Setting up array...'
120 DIM a\xi(x,y)         130 a$(0)='SORT Test:'
         140 FOR n=1 TO x
         150 x$='':FOR m=1 TO y
         160 x$=x$&CHR$(RND(65 TO 90))
         170 END FOR m
180 a$(n)=x$
         190 END FOR n
         200 CLS:PRINT a$
         210 PRINT#0,'Sorting...'
         220 SORT a$(1 TO x):CLS#2:PRINT#2,a$
```
#### 9.3 Searching Database Arrays

In order to make it possible to write advanced database applications using SuperBasic, only one main operation is still missing. The SEARCH function closes this gap and enables the user to search a database array for a specified string. If a 3-dimensional string array is used, the search field must be specified. The number of the record to start the search from has to be specified in any case to allow a repeated search, e.g. to find the next occurence of a string. The SEARCH function returns either the number of the matching record or -1 if the string cannot be found. The search is case independent. Subarrays of the main dimension could be used.

```
Functions
```
SEARCH (array\$,search\$,start) search 2dimensional string array from start for search\$ SEARCH (array\$, search\$, start, field) search 3-dimensional string array from start for search\$ using field

Examples

a=SEARCH(adr\$,'Miller',0,0) returns first occurence of 'Miller' in field 0 of a 3-dimensional string array adr\$ a=SEARCH(adr\$,'Miller',a,0) returns next occurence

PRINT SEARCH(num\$,PI,0) returns first occurence of PI in a 2-dimensional string array filled with floating point numbers

The following program creates a 2-dimensional string array and fills it with random integers. Then the numbers of all records containing '10' are listed.

> 10 DIM num\$(100,2) create array 20 FOR n=0 TO 100:num\$(n)=RND(10) fill array 30 m=1:REPeat loop loop to search array 40 m=SEARCH(num\$,10,m+1) search 40 IF  $m < 0: EXIT$  loop no more matches? 50 PRINT'10 found in record ';m print record number 60 END REPeat loop end of loop

10. More Extensions to SuperBasic

These extensions may be of very different value to different users, because most of them could also be written in SuperBasic, but are easier to use if present as resident extensions.

 $\mathcal{L}_\mathcal{L} = \mathcal{L}_\mathcal{L} = \mathcal{L}_\mathcal{L}$ 

10.1 String operations

Four new functions are built in to read strings or characters from a console and to handle them in some way. EDIT\$ could be seen as an advanced INPUT command, allowing a default string and a maximum buffer length to be specified. If no buffer length is specified, the length of the default string is used. KEY\$ scans the keyboard using a supplied list of characters, and returns a character if it's part of the character list. When used without any specified character list this function is equivalent to INKEY\$ $(\#ch,-1)$ . ISINT and ISFLT check whether an entire string is convertable to integer/float and return ERR.XP if not. These functions are particularly useful to prevent from the annoying 'error in expression' when reading numbers using the INPUT command. UPPER\$ and LOWER\$ convert a string to upper/lower case, including all foreign characters. Default channel for EDIT\$ and KEY\$ is #1. Functions EDIT\$ (#channel,buffer, string) edit a string with a buffer KEY\$ (#channel,keylist\$) wait for a key of keylist\$ ISINT (string) return ERR.XP if string is no integer ISFLT (string) return ERR.XP if string is no float UPPER\$ (string) convert string to upper case convert string to lower case Examples a\$=EDIT\$(10,'Test') allows to edit the default string 'Test' using the default channel and a buffer length of 10 characters confirm\$=KEY\$('YyNn'&CHR\$(27)) waits for a character of 'YyNn' or ESC to be pressed a\$=UPPER\$(EDIT\$(#2,36,DATAD\$)) reads a filename in channel #2 using a buffer of 36 characters and the DATA device as the default string and returns it converted to upper case The following program demonstrates the testing of parameters: 100 WMON 4:n\$='' 110 PRINT'Test FLOAT or INTEGER Input (F/I)? '; 120 CURSEN:s\$=UPPER\$(KEY\$('FfIi')):CURDIS:PRINT s\$ 130 AT 2,0:IF s\$='F' 140 PRINT'Float: ';:n\$=EDIT\$(12,n\$) 150 IF ISFLT(n\$):BEEP 3000,1000:GO TO 130 160 ELSE 170 PRINT'Integer: ';:n\$=EDIT\$(12,n\$) 180 IF ISINT(n\$):BEEP 3000,1000:GO TO 130

> 190 END IF 200 PRINT\\'O.K.'

## 10.2 Other functions

Several new functions are built in to enhance or replace the standard SuperBasic set of mathematical and binary functions. SUCC and PRED return the successor/predecessor of an integer number or character. They are particularly useful for use in REPeat loops. SGN returns 1 for a positive number, 0 for zero and -1 for negative numbers. The argument has to be an integer. CINT converts a signed integer to an unsigned float, which could be quite useful when reading integers from a file. ODD simply tests whether an integer is odd or not. Please note that 'i=ODD(x)' is equivalent to 'i=x&&1'. ROUND rounds a float to the nearest long integer, and FRAC returns the fraction of a floating point number. DIV L and MOD L are intended to replace the QDOS operators 'DIV' and 'MOD', but work correctly with negative values and are able to handle long integers. AND L, OR L and EOR L should replace the QDOS operators '&&', '||' and '<sup>^^'</sup>, but work with long integers, too. Functions

SGN (integer) signum function FRAC (float) return fraction of a float ROUND (float) round to nearest long integer CINT (integer) convert integer to unsigned float ODD (integer) return 1 for odd value, 0 for even PRED (integer) **BED** (integer) *integer predecessor of an integer* PRED (char\$) return predecessor of a character SUCC (integer) return successor of an integer return successor of a character DIV\_L (integer,integer) longword integer division longword modulo function AND\_L (integer,integer) binary AND for long integers OR\_L (integer,integer) binary OR for long integers EOR\_L (integer,integer) binary XOR for long integers

Examples

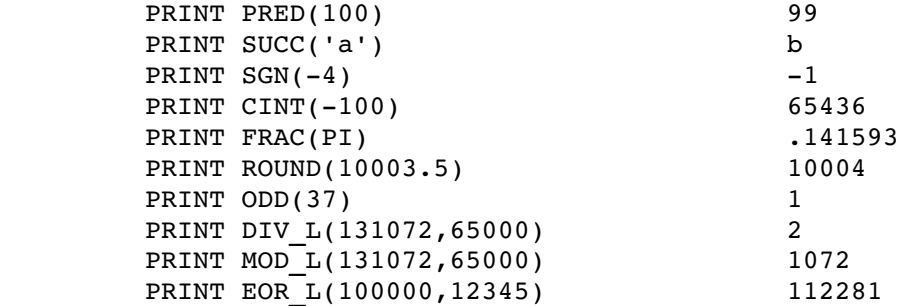

The following (slow) program inverts the screen image:

 10 FOR n=131072 TO 163839 STEP 4 20 POKE L  $n$ , EOR L(PEEK L(n),-1) 30 END FOR n

11. Extras

#### 11.1 Linking the Extensions

To link all SuperBasic extensions and/or device driver extensions to the system two commands are built in. TK3 EXT inits all new SuperBasic commands and functions including those from SuperToolkit II if present, so TK2\_EXT isn't needed any longer. DEVLINK links all additional directory devices to the extended device driver system. Normally this is done at RESET time, but if any new devices (e.g. RAMPRT from QJump) are loaded, this command must be used to make them fully compatible to the new features. DEVLINK is executed automatically whenever TK3\_EXT is used. During the linkage several commands are redefined for compatibility: FLP\_USE, FLP\_TRACK, FLP\_START, FLP\_SEC, RAM\_USE and NFS\_USE. All users having had a  $FLP$  OPT command before, must now use the new FLP commands. The 'WIN' device is not supported, because harddisks should have their own advanced device drivers.

Commands

TK3 EXT **SEXT ALL SECT ASSESS** THE TOOLKIT III and TK2 if present DEVLINK link all additional devices

#### 11.2 System information

EXTRAS lists all resident extensions to SuperBasic, including their type (PROCedure or FuNction) and their decimal start address. The QDOS\$ function returns the internal code number of the used QDOS version, e.g. 1.13 for MG or 1.10 for JS.

Commands

EXTRAS #channel list all extras linked to SuperBasic

Functions

QDOS\$ return QDOS version

12. Extended Device Drivers

All device drivers, which were present at RESET time or have been linked by DEVLINK or TK3\_EXT, are extended to make full support of the SuperToolkit II subdirectory structures. Originally these are only usable from SuperBasic, but TOOLKIT III extends them to work properly at every access level, e.g. machine code, TRAPs etc.

Please refer to the SuperToolkit II manual (section 4) for a detailed description about subdirectory structures and directory control.

The DATA device is used as the subdirectory name. It could be changed by using one of the commands DATA\_USE, DUP, DDOWN, DNEXT or DIR\_USE. The latter one is introduced by TOOLKIT III: DIR USE sets the DATA and PROG device, so it's an easy way to change them both.

The subdirectory structures work properly via NETwork using the NFS device, which could be specified by executing the NFS\_USE command. Please refer to the SuperToolkit II manual for a detailed description.

A file from the root directory could be accessed from any directory level by seperating the device name from the file name using a backslash, e.g.: FLP1 \FULL NAME. In SuperBasic this name has to be enclosed in quotes or apostrophes.

Please note that subordinate directories mustn't have the same name, e.g. TEST TEST CODE is not allowed. This is neccesary because the operating system must be able to distinguish the directory levels.

It's a good idea to give the start program of each subdirectory the name 'BOOT', because it's possible then to achive a list of all subdirectories using a line similar to 'DIR flp1\_boot'.

Example:

1. Supposed you want to copy all files from FLP2\_ to a subdirectory named 'GAME' on FLP1, you could use the following line:

WCOPY flp2 , flp1 GAME and confirm with 'A' for ALL

2. To start the copied game using the BOOT program, the following line could be used:

DDOWN game : LRUN flp1\_boot

#### 13. The MEMory Device

It is possible now to access memory as a file using the 'MEM' device. The file pointer position is used as an address. This address is relative to a base address to allow operation with commands which don't use the actual file pointer (e.g. SBYTES). If not specified this base address is 0.

```
         Syntax:   MEM_K_B]         where K*1024+B gives the base
                                                                                      address of the MEM device.
```
Examples:

The following program gets the current MODE of network station 2:

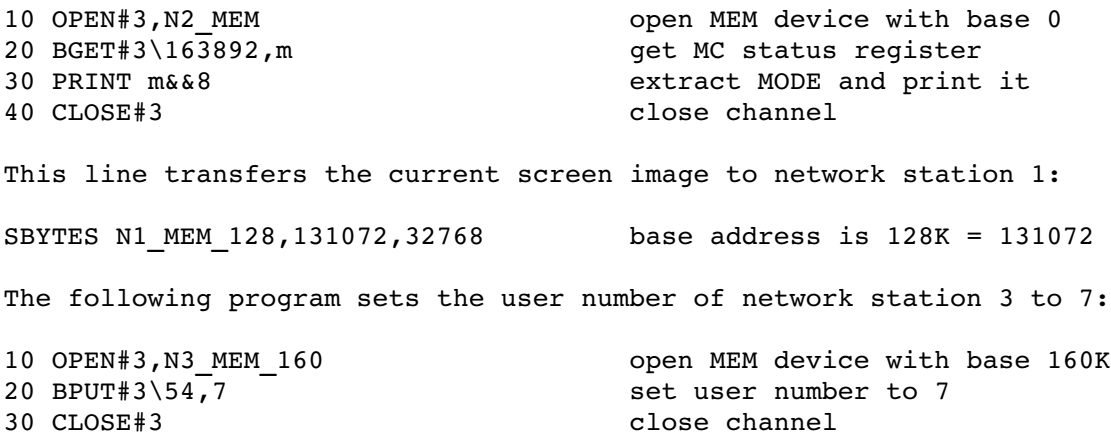

# 14. Extensions to QDOS

In order to handle the new file attributes and the file access byte directly via QDOS, some new TRAP #3 functions are introduced:

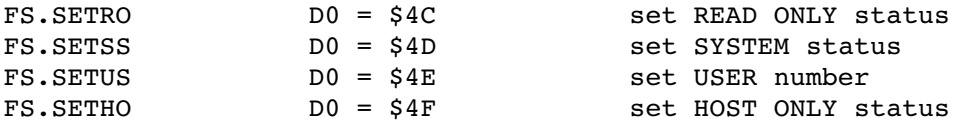

Call parameters **a contract in the Call parameters** 

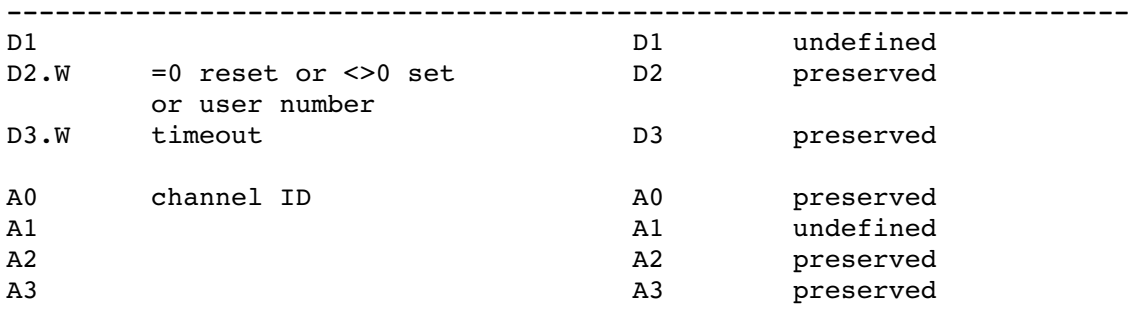

There are also a few new system variables:

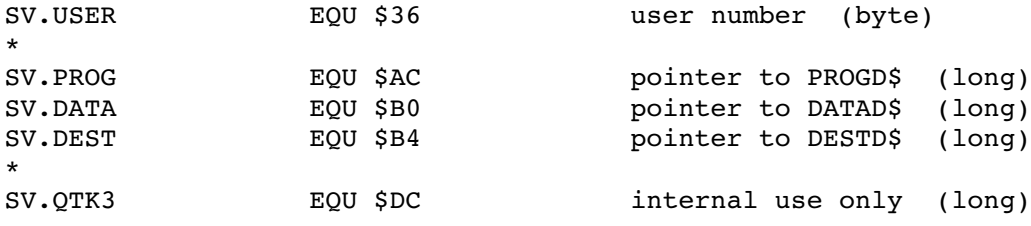

Saved arrays have a special header at the beginning of the file. This header has the following structure:

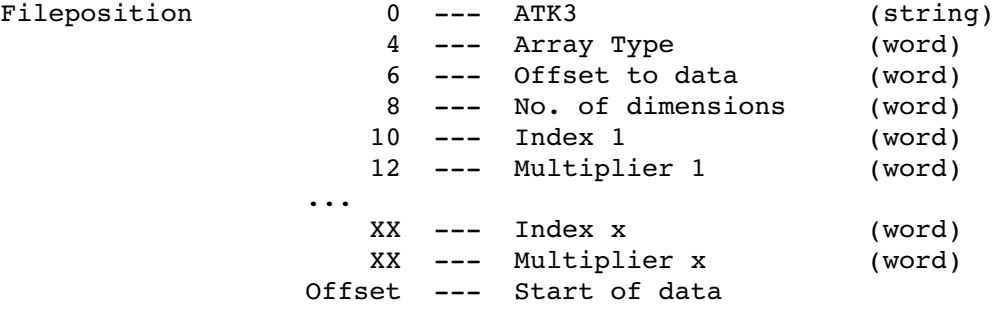

The following example program analyses the structure of a saved array. It could also have been written using direct access to the special header at the beginning of the file.

```
100 WMON 4
110 UNDER 1:PRINT'ARRAY ANALYSER':UNDER 0
120 PRINT\'Enter dev name: ';
130 f$=EDIT$(36,DATAD$&'TEST_ARY')
140 dd=ADIM(f$):IF dd<0:PRINT\'Error: ';:REPORT#1,dd:STOP
150 st=FACC(\f$)&&128
160 PRINT\'File is ';
170 IF st=0:PRINT'READ/WRITE'\:ELSE PRINT'READ ONLY'\
180 PRINT\'Arraytype is ';
190 tt=ATYP(f$):SELect ON tt
200 =1:PRINT'String'\\:a$='array$'
210 =2:PRINT'Float'\\:a$='array'
220 =3:PRINT'Integer'\\:a$='array%'
230 =REMAINDER :PRINT'(Unknown)'\\
240 END SELect 
250 PRINT'No of Dimensions:'!dd\\
260 DIM dms%(3)
270 FOR n=1 TO dd
280 \text{dms}(n) = \text{ADIMN}(f\, n)
290 PRINT'Dimension'!n;':'!dms%(n)
300 END FOR n
310 com$='DIM '&a$&'('
320 FOR n=1 TO dd
330 com$=com$&dms%(n)
340 IF n<>dd:com$=com$&','
350 END FOR n
360 com$=com$&'):LARRAY f$,'&a$&':PRINT#2,'&a$&':CLS#0:CLEAR'&CHR$(10)
```
370 a\$=INKEY\$(#0):er=QIN(com\$):REPORT er

## APPENDIX B

```
This nice  little example program prints  a complete directory listing
including all neccesary data on the current SPL printer device:
100 WMON 4:UNDER 1:PRINT'FULL DIRECTORY LIST':UNDER 0
110 PRINT\'Which device: ';:dd$=EDIT$(5,DATAD$)
120 OPEN#3,DESTD$:BPUT#3,27,78,4,15
130 WIDTH#3,120:STAT#3,dd$:PRINT#3
140 OPEN DIR#4,dd$:count=0
150 REPeat loop
160 IF EOF(#4):EXIT loop
170 GET#4\count*64+14,a$:IF a$='':GO TO 280
180 PRINT#3,a$;
190 GET#4\count*64,high%,low%:length=high%*65536+CINT(low%)-64
200 PRINT#3,TO 40;length;
210 BGET#4\count*64+4,facb,type
220 IF facb&&128:a$='READ ONLY':ELSE a$='READ/WRITE':END IF 
        :PRINT#3,TO 50;a$;
230 IF facb&&64:a$='SYSTEM':ELSE a$='DIRECTORY':END IF
        :PRINT#3,TO 64;a$;
240 PRINT#3,TO 78;'USER'!facb&&15;TO 88;'TYPE'!type;
250 IF facb&&32:a$='HOST ONLY':ELSE a$='HOST/NET':END IF
        :PRINT#3,TO 98;a$;
260 GET#4\count*64+52,high%,low%:a$=DATE$(high%*65536+CINT(low%))
270 PRINT#3,TO 112;a$
280 BGET#4\count*64+64:count=count+1
290 END REPeat loop
300 CLOSE
```
SINCLAIR and SINCLAIR QL are Registred Trade Marks of Sinclair Research Ltd.

QL Microdrive and SuperBasic are Trade Marks of Sinclair Research Ltd.

SuperToolkit II is Trade Mark of QJump Ltd. & Care Electronics.

TOOLKIT III and Documentation (c) 1988 by Ultrasoft. Program and Documentation written by Martin Berndt.

This product is copyright material and may not be copied in whole or in part for any purpose whatsoever without the permission of the copyright owner.